### **Hands-on Cloud Computing Services Lecture 1**

Gabriele Russo Russo *University of Rome Tor Vergata, Italy*

*A.A. 2022/23*

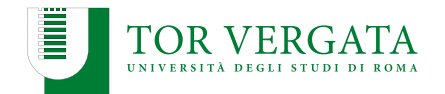

### **Overview**

### **Hands-on Cloud Computing Services** (10 hours)

- ▶ Cloud Computing services in action
	- ▶ Amazon Web Services
- ▶ Tools for cloud automation
	- $\blacktriangleright$  Ansible
	- ▶ Terraform
- ▶ Examples & Exercises

### **Course Material**

 $\blacktriangleright$  Relevant slides and code will be published on the web page after the lectures

▶ <http://www.ce.uniroma2.it/courses/sdcc2223/>

- ▶ Official AWS documentation
	- ▶ <https://docs.aws.amazon.com/>
	- $\triangleright$  most the content available in Italian as well

 $\blacktriangleright$  If you are interested in a book that covers these topics (and much more): Arshdeep Bahga, Vijay Madisetti, "Cloud Computing Solutions Architect: A Hands-On Approach", 2019.

# **Amazon Web Services (AWS)**

- $\triangleright$  One of the major public cloud providers (along with Google Cloud Platform, Microsoft Azure, . . .)
- ▶ 200+ different services
	- ▶ **Computation** (EC2, Lambda, ...)
	- ▶ **Storage** (S3, ...)
	- ▶ **Machine Learning** (Rekognition, Lex, ...)
	- ▶ **Networking and Content Delivery** (CloudFront, Route 53, ...)
	- ▶ **Security** (Cognito, ...)
	- ▶ . . .

### **AWS Infrastructure**

### ▶ 27 **regions**

- ▶ in Italy: Milano (since 2020)
- ▶ 2+ **availability zones** in each region
- ▶ 400 Edge locations
	- ▶ In Italy: Milano, Roma, Palermo
- $\blacktriangleright$  Numbers keep growing...

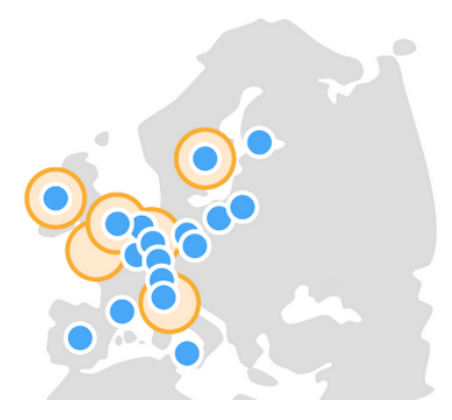

## **Accessing AWS**

- ▶ General approach: register an AWS account (with an associated credit card)
	- $\blacktriangleright$  It is very important to keep AWS credentials safe!
	- Enable Multi-Factor Authentication for your account
- ▶ For this course: AWS Academy Learner Lab

# **Interacting with AWS**

- ▶ Web Console
- $\triangleright$  AWS CLI
- ▶ SDK for various languages (e.g., Boto3)
- ▶ (Infrastructure-as-Code tools)

**Note:** regardless of the chosen approach, you need to explictly select the AWS Region you want to use. Services activated in one region cannot be managed within a different one.

#### **IAM users**

- ▶ AWS Identity and Access Management (IAM)
- ▶ When you register to AWS, you get a root account
- ▶ IAM allows you to create and manage users within your account
- $\triangleright$  It's a good practice to use an IAM user (with full permissions) rather than the root account (if compromised, an IAM user can be deleted without losing the whole account) $1$

 $^{\rm 1}$ [https://docs.aws.amazon.com/IAM/latest/UserGuide/id\\_users\\_create.html](https://docs.aws.amazon.com/IAM/latest/UserGuide/id_users_create.html)

### **Amazon EC2**

- $\triangleright$  Resizable compute capacity in the cloud
- $\blacktriangleright$  Virtual machines = Instances
- ▶ Many different instance types
	- ▶ Different amount of vCPUs, memory
	- ▶ Different storage
	- Different processors (ARM vs x86 CPUs, GPUs, ...)
	- ▶ **Different price!**
- ▶ On-demand / spot / reserved instances
- ▶ Starting from less than 0.01 \$/hour

### **Example**

- ▶ Let's create an EC2 instance
- ▶ **AMI**: we can use Amazon Linux
- ▶ **Instance type**: pick something cheap (e.g., t3.micro/nano)
- ▶ **Security group**: create a new SG
	- ▶ Allow SSH and HTTP inbound traffic
- ▶ Shutdown behavior: Terminate
- ▶ Create (if necessary) a new **key pair**
	- $\triangleright$  Store the private key in a safe place!
	- Public key automatically installed on the instance

#### Connecting to the new instance

\$ ssh -i <file.pem> ec2-user@<Public IP/Public DNS>

# **Key pairs**

- $\triangleright$  Key pairs allow EC2 to verify your identity when connecting to an instance via SSH
- $\blacktriangleright$  Two approaches to setup your key pair:
	- 1. Key pair created using EC2: you download the private key (.pem file) and save it to a **safe** location
	- 2. Key pair created on your PC (e.g., using ssh-keygen): you need to import the **public** key in EC2
- ▶ Instructions for both methods: [https://docs.aws.amazon.](https://docs.aws.amazon.com/AWSEC2/latest/UserGuide/create-key-pairs.html) [com/AWSEC2/latest/UserGuide/create-key-pairs.html](https://docs.aws.amazon.com/AWSEC2/latest/UserGuide/create-key-pairs.html)

### **Monitor your Costs!**

- ▶ The **Billing Dashboard** provides useful information to analyze paid and expected costs
- $\blacktriangleright$  It is recommended to set an alarm so as to be notified whenever the expected monthly costs exceed a certain value: [https://docs.aws.amazon.com/AmazonCloudWatch/](https://docs.aws.amazon.com/AmazonCloudWatch/latest/monitoring/monitor_estimated_charges_with_cloudwatch.html) latest/monitoring/monitor\_estimated\_charges\_with [cloudwatch.html](https://docs.aws.amazon.com/AmazonCloudWatch/latest/monitoring/monitor_estimated_charges_with_cloudwatch.html)
- ▶ **Note**: estimated cost to reproduce steps from this lecture  $(EC2 + ELB)$  using services for a whole day:  $\leq 1$  EUR

# **Example Application: Photogallery**

- $\triangleright$  Web application, written in Python using Flask
- $\blacktriangleright$  Just a toy: no security, no robustness, ...
- $\triangleright$  We'll use and extend it during the lectures
- ▶ You may develop your own customized version

### Roadmap:

**Photogallery version 1**: static set of images; upload not supported

. . . **Photogallery version N**: image upload and tagging; image search; automatic resizing and tagging based on object recognition; . . .

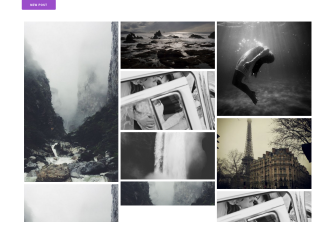

**SDCC Photo Gallery**